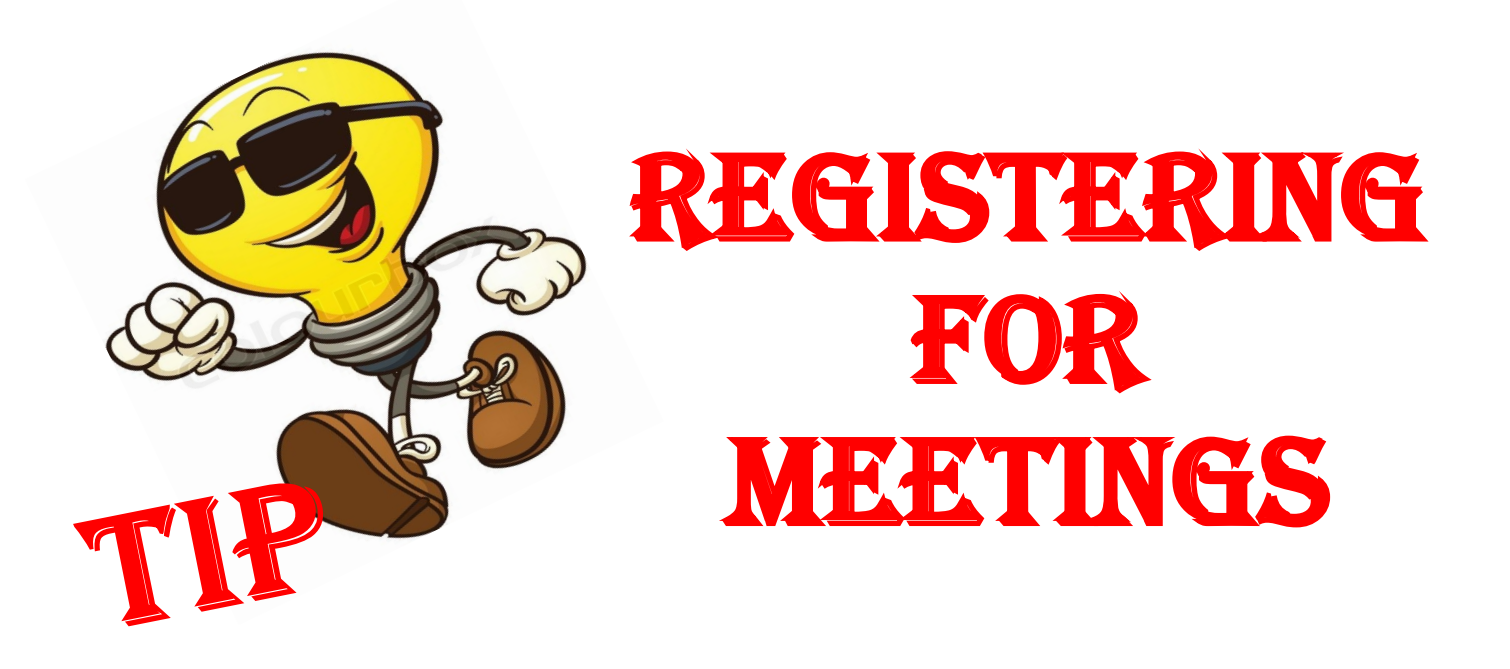

You will receive an email with a Registration Link when we begin Registration for a Meeting

- Clicking the link will open Registration in CreditCOMPASS Meeting Details will be displayed
- Click on the Registration Button to begin the registration process
- \*\* NOTE You can click Weather to see the weather of the meeting location and Map to see hotel location via Google Maps

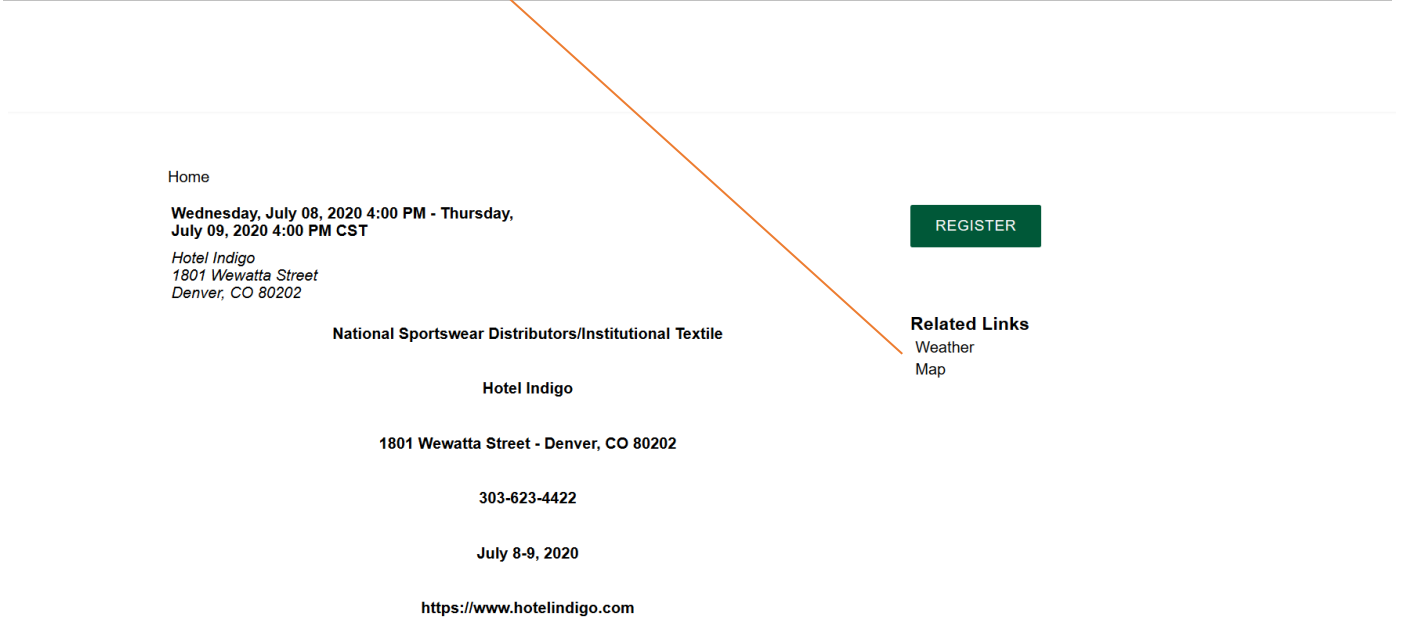

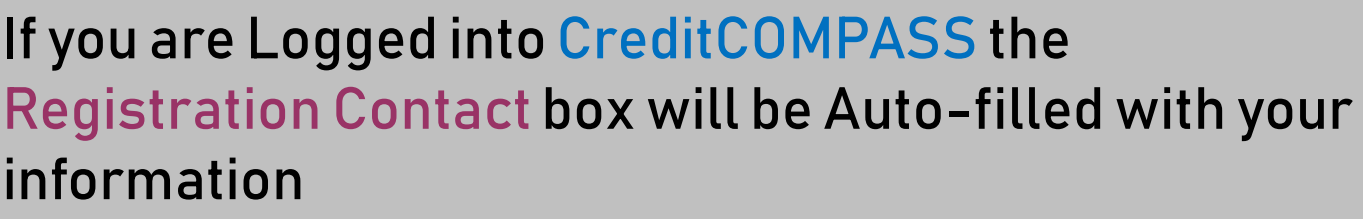

If you are not logged in-this button will say Log In Click on the button to log in for Auto-fill Hit Next

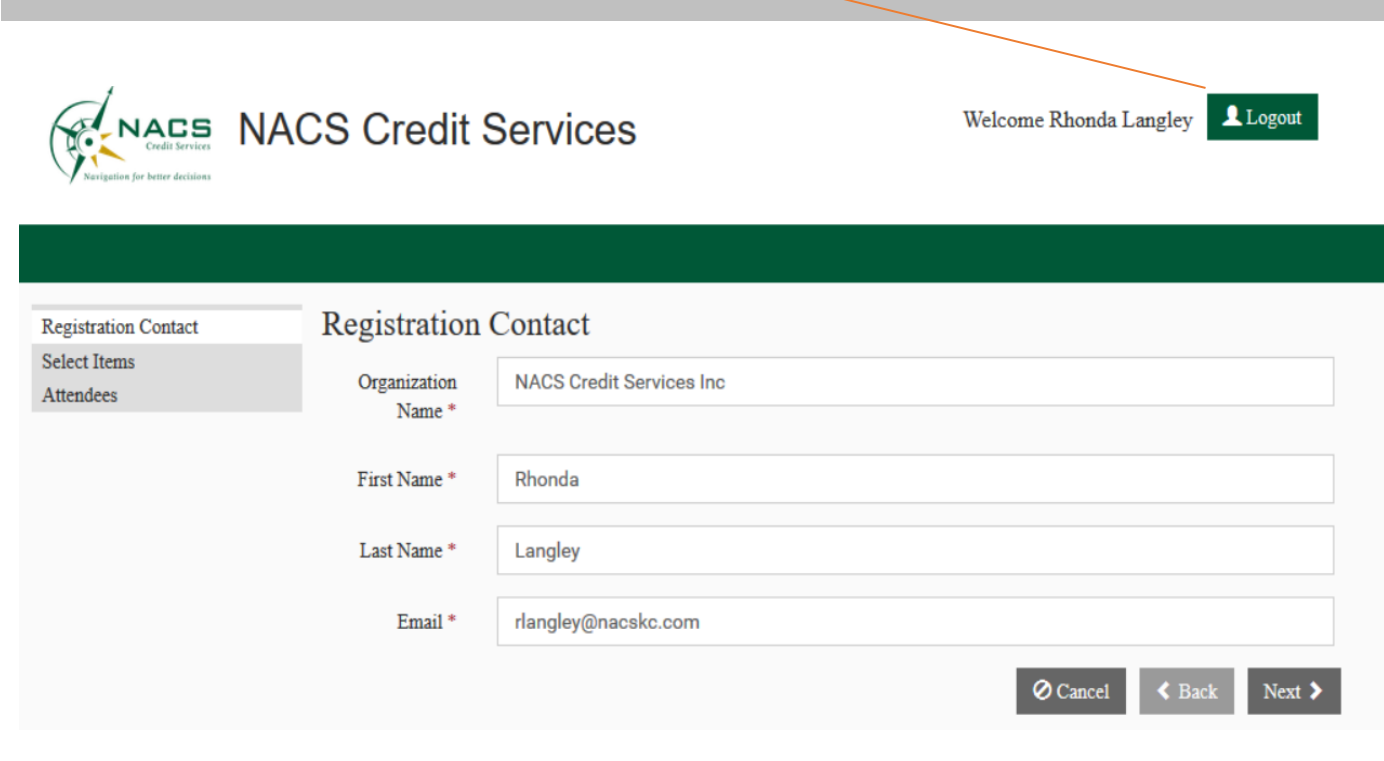

## Quantity Equals number of Attendees-select # from the toggle and click NEXT

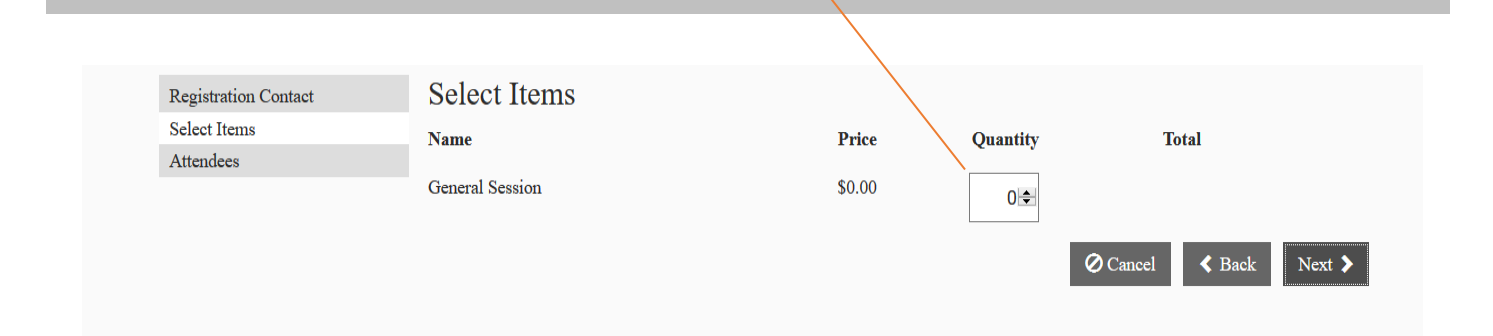

## Attendees

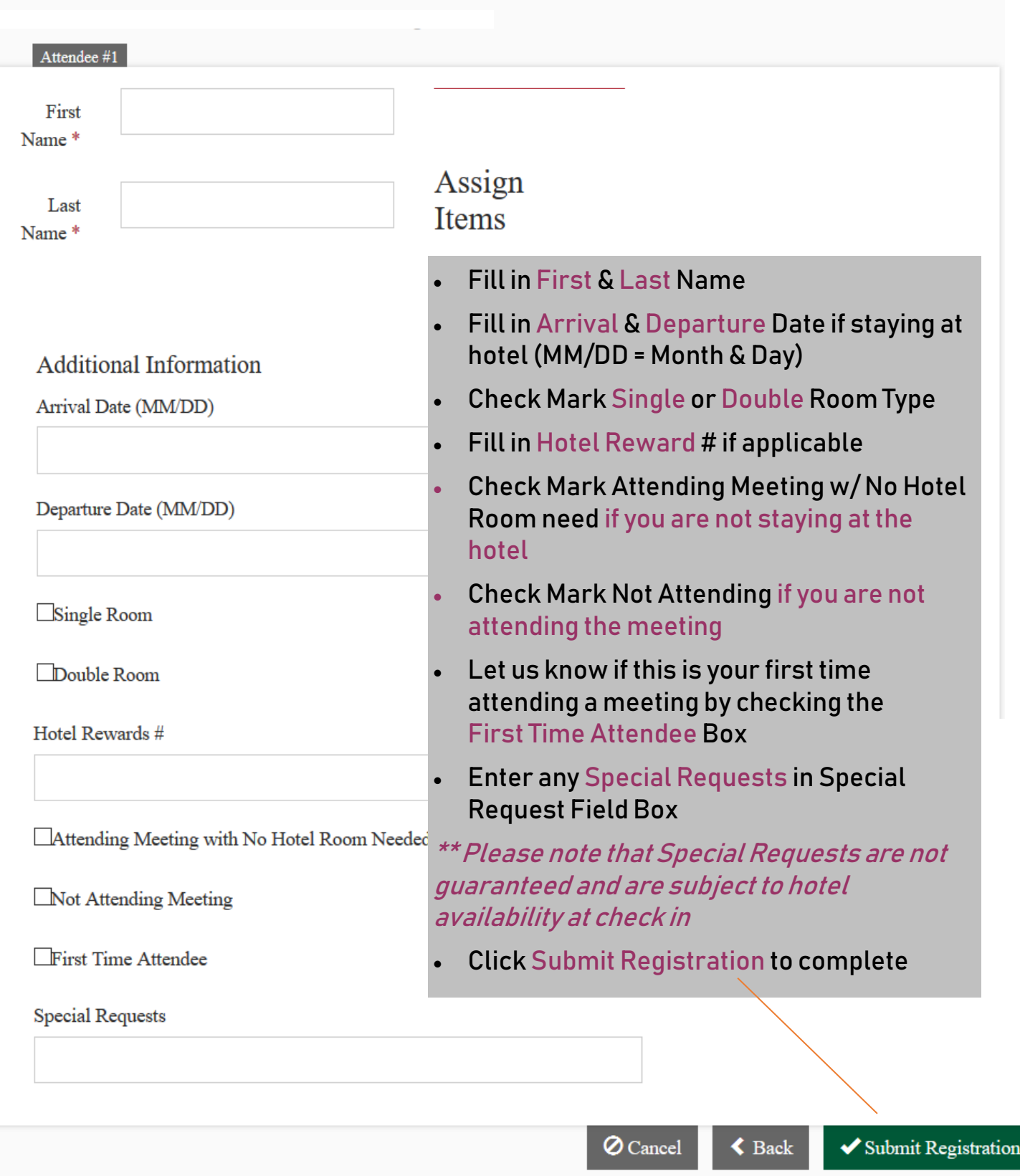

## Registration Confirmations will appear on the screen once complete

NOTE: Registration looks like it generates an Invoice but it does not !!

## **NACS Gredit Services**

Print

Thank you for registering for National Sportswear Distributors/Intitutional Textile **Meeting** 

7/8/2020 - 7/9/2020 4:00 PM - 4:00 PM **Hotel Indigo** 1801 Wewatta Street Denver, CO 80202 Add to Outlook calendar Add to Google calendar

You can Print your Registration and Add it to your Calendar

All Meeting Expenses are Billed Back Confirmation #'s and Meeting Agenda will be sent closer to the meeting Thank you for Registering for the Ozark Building

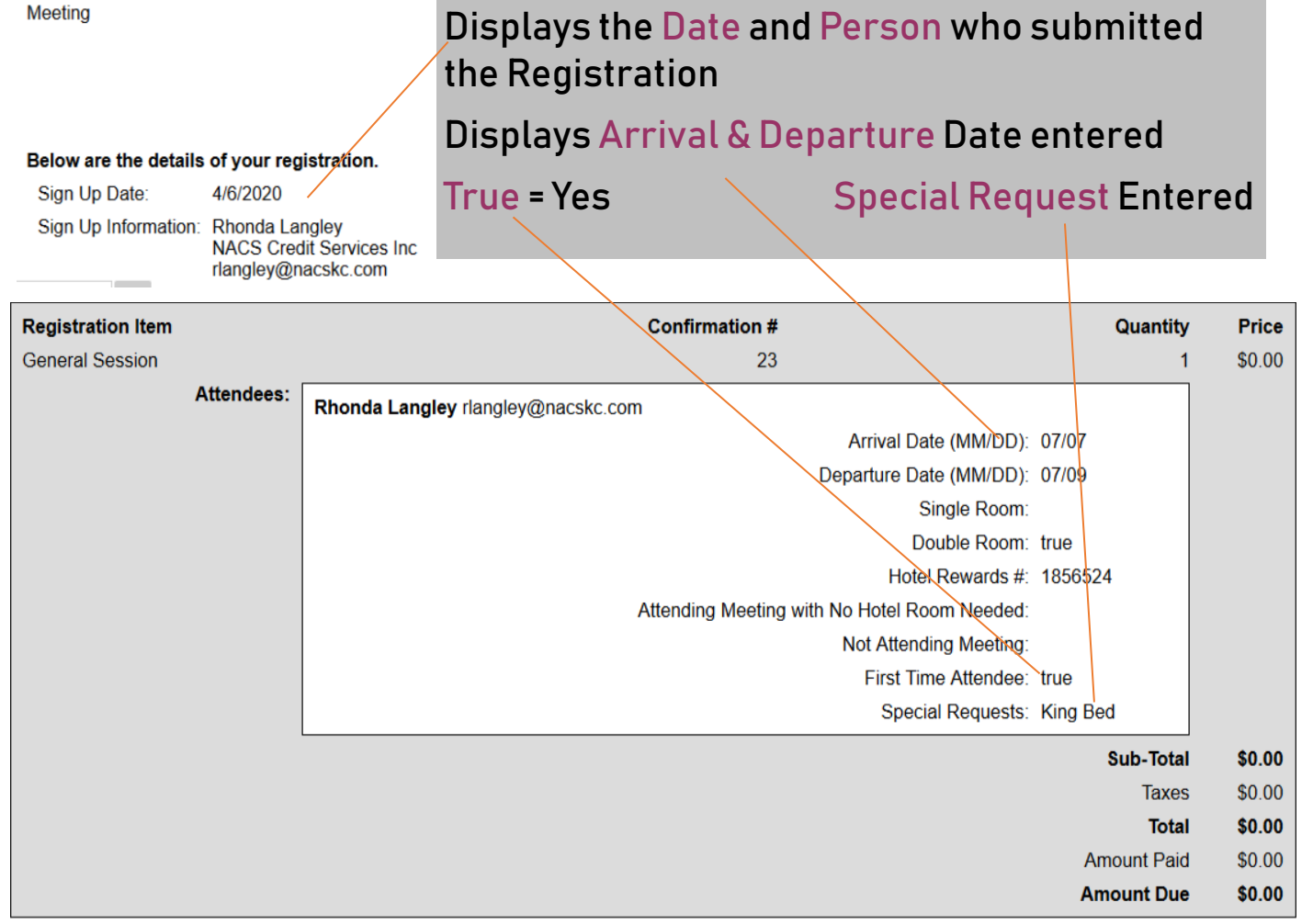

You will also receive a Confirmation email Thank you for using NACS online Registration